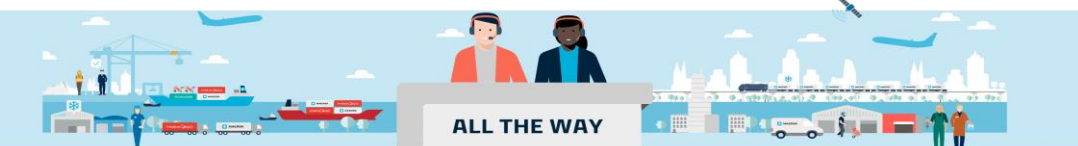

## **Handbook -** 如何查询操作时间?

## 非注册用户如何在线查询操作截止时间?

1. 在 www.maersk.com 菜单栏找到 "船期(Schedule)", 点击进入下一页

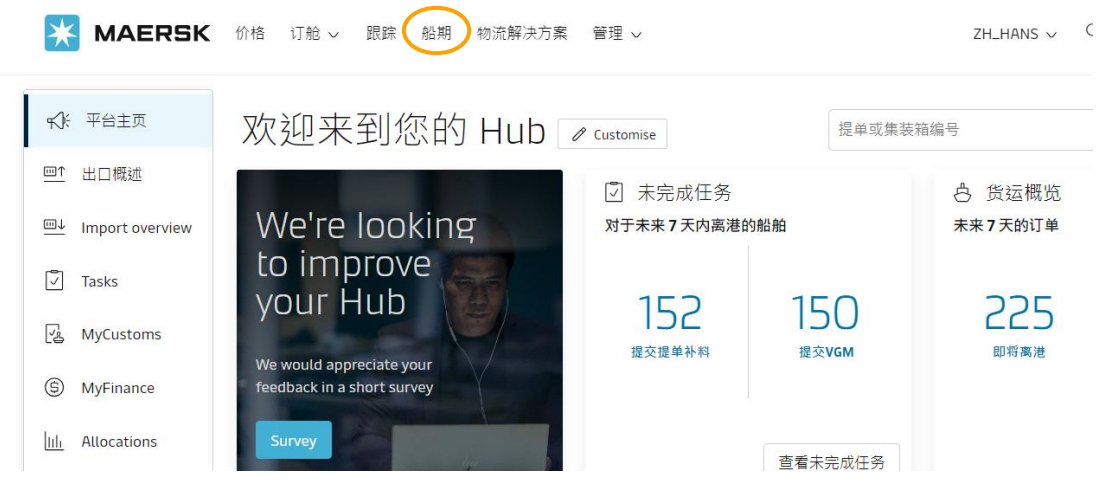

2.通过船期表项下的 "点对点(Point to Point) 查询指定船舶的操作截止时间,选择相应 查询方式输入起运港和目的港等信息,点击"搜索"继续

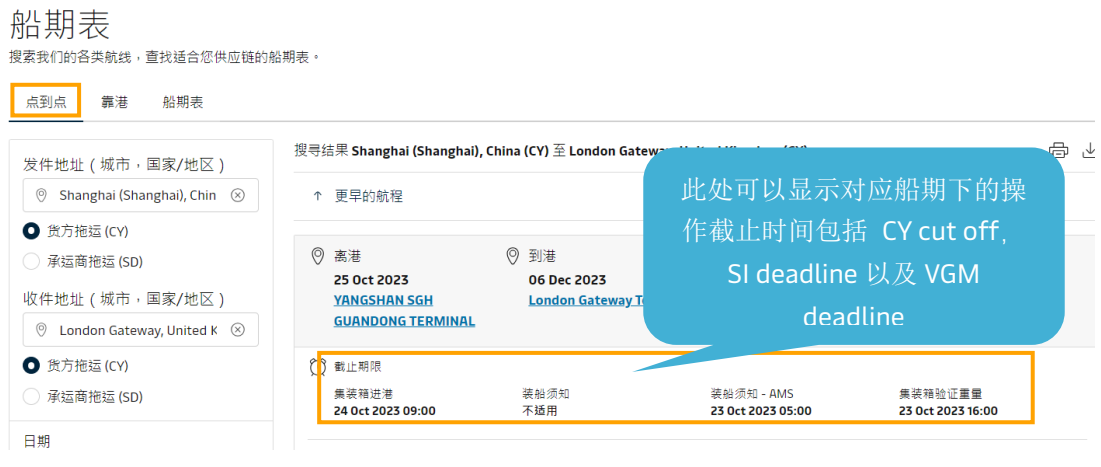

3.通过船期表项下的 "靠港(Port calls)" 查询同一港口指定船舶的操作截止时间,输入港 口 名称和日期,点击"搜索"继续

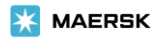

船期表

搜索我们的各类航线,查找适合您供应链的船期表。

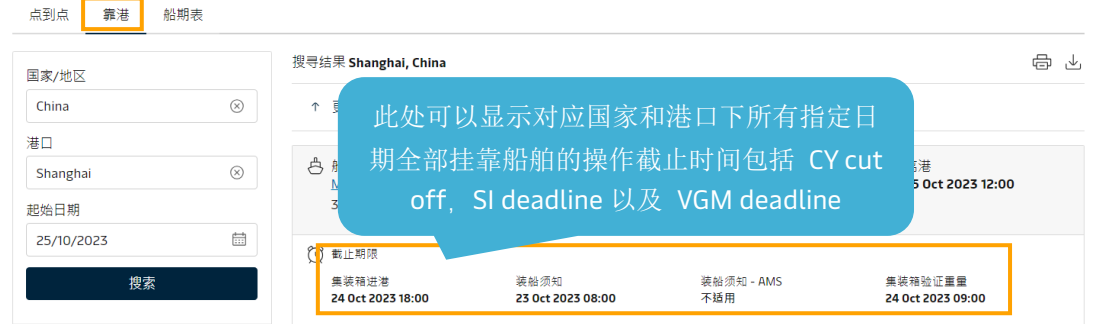

## 注册用户如何在线查询操作截止时间? 1. 客户登录后, 在右上角"货件追踪"输入提单或者集装箱编号, 进入订单详情界面

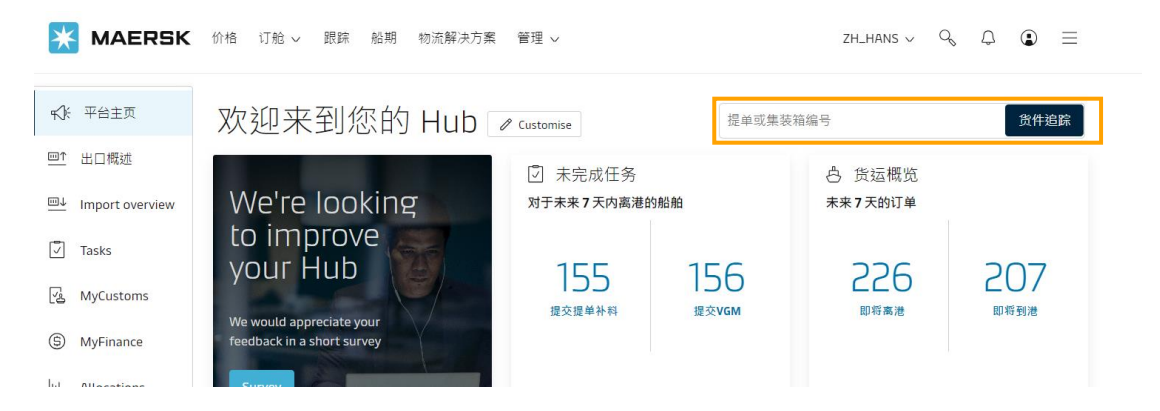

## 2. 在订单详情下方可以查询此票货物的操作截止时间,如果 Maersk.com 没有及时更新请以最 新收到 的 Booking confirmation 为准或者参照最新邮件通知

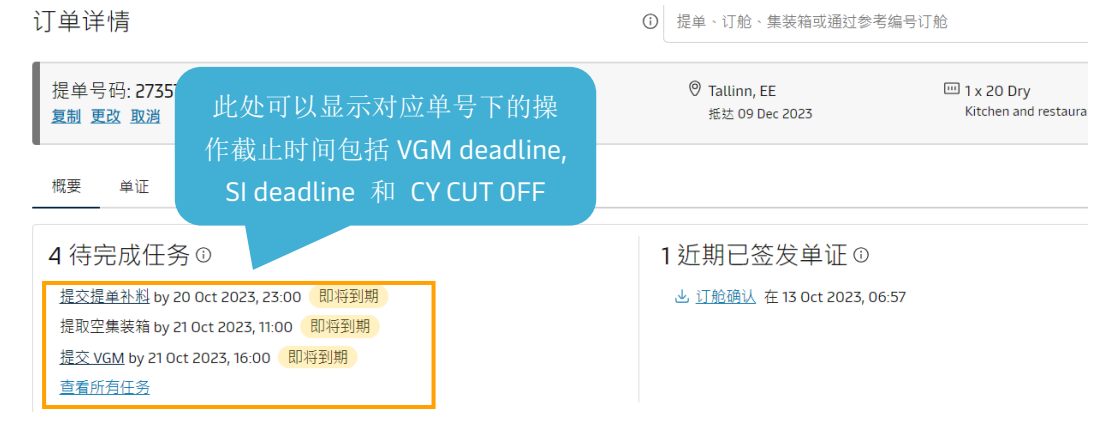